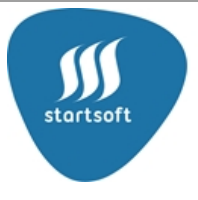

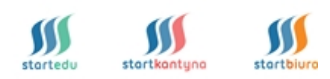

# **Szanowni Państwo!**

### **Szkoła Podstawowa im. Mikołaja Kopernika w Piaskach w roku szkolnym 2023/2024 w stołówce w budynku szkoły przy ul. Mickiewicza 2 w Piaskach korzysta z systemu informatycznego zamawiania i płatności – STARTEDU**

### **CZYM JEST SYSTEM START EDU?**

System STARTEDU to aplikacja pozwalająca na zamawianie, odmawianie i opłacanie posiłków dostarczanych do szkoły przez firmę cateringową.

### **JAK ZAREJESTROWAĆ SIĘ W SYSTEMIE?**

### **Jeżeli korzystałeś z aplikacji w roku szkolnym 2022/2023**

Jeżeli Twoje dziecko korzystało z posiłków w roku szkolnym 2022/2023, to zostało **automatycznie wpisane do aplikacji na rok szkolny 2023/2024.**

**OBOWIĄZKOWO** zaloguj się do aplikacji i zadeklaruj wybrane formy posiłków, z których będzie korzystało dziecko w roku szkolnym 2023/2024 – śniadanie lub obiad (zupa i II danie).

# **Nie chcesz aby Twoje dziecko korzystało z wyżywienia w roku szkolnym 2023/2024 zaloguj się do aplikacji i złóż rezygnację.**

Jeżeli tego nie zrobisz, opłaty za wyżywienie zostaną naliczane automatycznie od dnia 05.09.2023 r.

Rezygnację zgłoś na koncie użytkownika w zakładce USTAWIENIA, klikając ikonę "rozwiązanie umowy"

# **Jeżeli będziesz logować się pierwszy raz!**

Kliknij poniższy link kierujący do formularza rejestracyjnego i wpisz niezbędne dane:

# *[https://startedu.pl/Rejestracja/SP\\_MIKOLAJA\\_KOPERNIKA\\_W\\_PIASKACH](https://startedu.pl/Rejestracja/SP_MIKOLAJA_KOPERNIKA_W_PIASKACH)*

**Linki są unikalne dla każdej placówki, która korzysta z systemu STARTEDU. Nie korzystaj z innych linków znalezionych w wyszukiwarkach Internetowych (są to linki przeznaczone dla innych placówek często w innych miastach).**

**Link do filmików instruktażowych od rejestracji i obsługi systemu STARTEDU** <https://www.youtube.com/channel/UCOMpN8AwkHbr4B68uLXxL8Q>

# **JAK ZAMAWIAĆ POSIŁKI?**

Zamawianie posiłków odbywa się automatycznie w trybie miesięcznym. Nie jest możliwe zamawianie posiłków z dnia na dzień.

### **JAK ODWOŁYWAĆ POSIŁKI?**

Rezygnację możesz zgłosić w aplikacji :

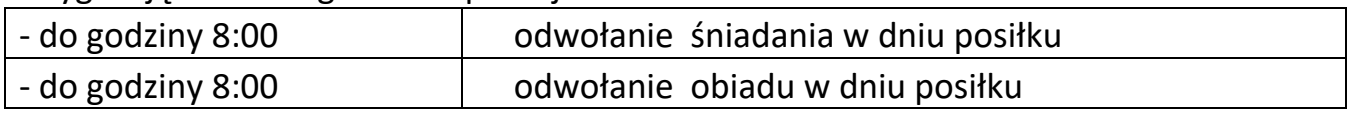

Kwota wynikająca ze zgłoszonych odwołań pomniejszy Twoje zobowiązanie za dany miesiąc według następującego wzoru:

-ilość dni w danym miesiącu \* kwota za dany posiłek = kwota do zapłaty za pełny miesiąc -kwota za pełny miesiąc – ( ilość odwołanych posiłków \* kwota) = kwota do zapłaty

### **OPŁATA ZA WYŻYWIENIE**

W aplikacji STARTEDU na Twoim koncie po każdym zakończonym miesiącu zostanie wygenerowana kwota do zapłaty.

Opłatę należy wnieść przelewem na indywidualne konto widoczne w aplikacji STARTEDU,

z zachowaniem terminu wskazanego w systemie. Brak wpłaty skutkować będzie automatycznym wysyłaniem wiadomości o zaległości, następnie zablokowaniem możliwości zamawiania posiłków.

W tytule przelewu wpisz imię i nazwisko ucznia, oznaczenie klasy (np. kl.1a) i miesiąc za który dokonujesz wpłaty.

# **WERYFIKACJA UCZNIÓW UPRAWNIONYCH DO KORZYSTANIA Z POSIŁKÓW**

Weryfikacja uczniów podczas wydawania posiłków odbywać się będzie w oparciu o karty EKI.

Pierwsza karta wydawana będzie bezpłatnie w sekretariacie szkoły, koszt duplikatu wynosi 4 zł i jest opłacany przez rodzica za pośrednictwem aplikacji STARTEDU.

**Brak karty będzie skutkować niewydaniem posiłku w danym dniu.**

# **JAK ROZWIĄZAĆ UMOWĘ W TRAKCIE ROKU SZKOLNEGO**

Zaloguj się na indywidualne konto w aplikacji STARTEDU, w zakładce USTAWIENIA, kliknij ikonę "rozwiązanie umowy" ֚֚֚֬

# **KONTAKT**

W przypadku problemów związanych z korzystaniem z aplikacji kontaktuj się z BIUREM OBSŁUGI KLIENTA firmy STARTSOFT- dane kontaktowe widoczne są dla zarejestrowanych użytkowników po zalogowaniu do aplikacji lub na stronie startedu.pl w zakładce kontakt.